# **XXXCus**

# KNIHOVNY KONFIGURACÍ **KOMPONENT**

Příručka uživatele a programátora

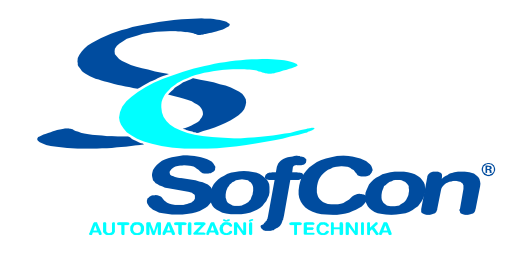

SofCon®spol. s r.o. Střešovická 49 162 00 Praha 6 tel/fax: +420 220 180 454 E-mail: sofcon@sofcon.cz www: http://www.sofcon.cz

Verze dokumentu 1.01

Informace v tomto dokumentu byly pečlivě zkontrolovány a SofCon věří, že jsou spolehlivé, přesto SofCon nenese odpovědnost za případné nepřesnosti nebo nesprávnosti zde uvedených informací.

SofCon negarantuje bezchybnost tohoto dokumentu ani programového vybavení, které je v tomto dokumentu popsané. Uživatel přebírá informace z tohoto dokumentu a odpovídající programové vybavení ve stavu, jak byly vytvořeny a sám je povinen provést validaci bezchybnosti produktu, který s použitím zde popsaného programového vybavení vytvořil.

SofCon si vyhrazuje právo změny obsahu tohoto dokumentu bez předchozího oznámení a nenese žádnou odpovědnost za důsledky, které z toho mohou vyplynout pro uživatele.

Datum vydání: 15.05.2004 Datum posledního uložení dokumentu: 11.05.2004 (Datum vydání a posledního uložení dokumentu musí být stejné)

Upozornění:

V dokumentu použité názvy výrobků, firem apod. mohou být ochrannými známkami nebo registrovanými ochrannými známkami příslušných vlastníků.

# Obsah:

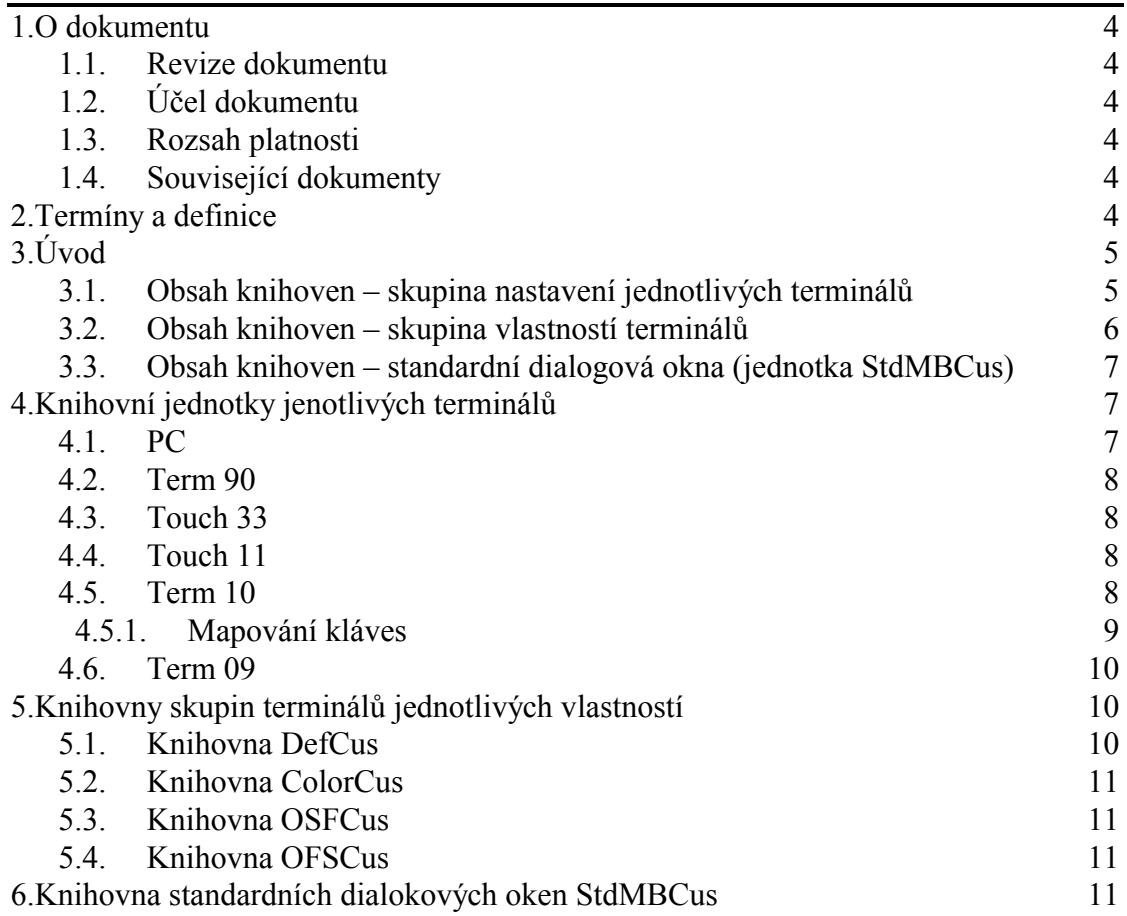

# <span id="page-3-0"></span>1. O dokumentu

# 1.1. Revize dokumentu

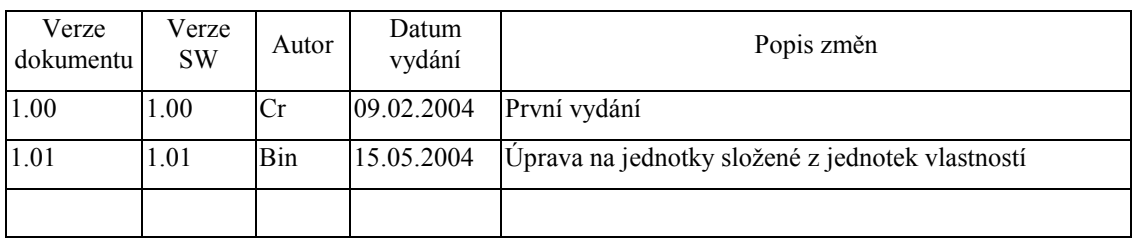

# 1.2. Účel dokumentu

Tento dokument slouží jako popis knihoven T10Cus, T11MCus, T11CCus atd., které jsou součástí balíku vizualizačních knihoven pro jednotku KIT.

# 1.3. Rozsah platnosti

Určen pro programátory a uživatele programového vybavení SofCon.

# 1.4. Související dokumenty

Pro čtení tohoto dokumentu se předpokládá orientace v používání programového vybavení SofCon a přečtení manuálů k základům objektové stavebnice vizualizačních knihoven – manuálů Controls a Gretrls. (případně Začínáme s).

Popis formátu verze knihovny a souvisejících funkcí je popsán v manuálu LibVer.

# 2. Terminy a definice

Používané termíny a definice jsou popsány v samostatném dokumentu Termíny a definice.

# <span id="page-4-0"></span> $3.$  Uvod

Tento manuál popisuje strukturu knihoven pro konfiguraci vlastností komponent pro konkrétní typy terminálů. Jedná se o knihovny PCCCus, PCMCus, T90MCus, T90CCus, T33MCus, T11MCus, T11CCus, T10Cus, T09Cus. Dále jsou zde popsány společné jednotky DefCus, ColorCus, OfsCus, OsfCus, a StdMBCus, viz. následující tabulka:

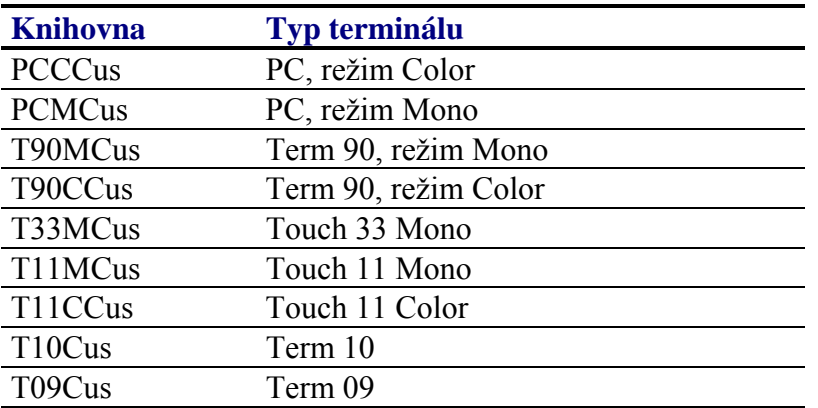

Do aplikace by měla být přilinkována alespoň jedna a pouze jedna z těchto knihoven. Knihovnu obvykle stačí uvést pouze v klausuli uses. Její inicializace se provede automaticky.

Kromě výše uvedených konfiguračních jednotek jsou ještě jednotky popisující společné vlastnosti druhům terminálů. Jsou to:

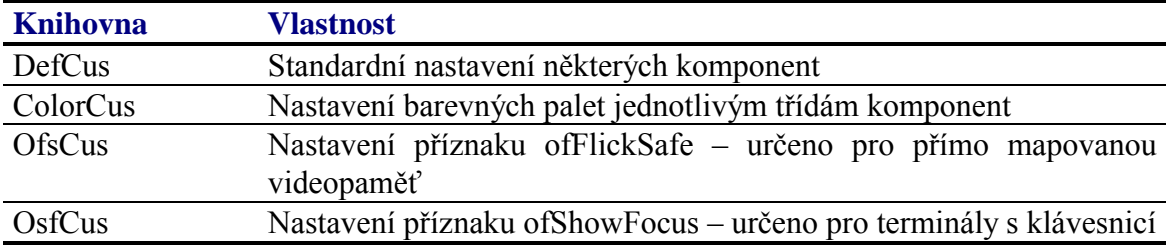

Zbývající jednota StdMBCus je jednotka pro vytváření standardních dialogových oken pro grafické terminály (tedy všechny s výjimkou T09).

Tyto knihovny jsou součástí balíku vizualizačních knihoven a jsou dodávány společně se zdrojovými texty. Aplikační programátor může zkopírovat zdrojový text přímo do aplikace a upravit jej podle potřeby.

# 3.1. Obsah knihoven – skupina nastavení jednotlivých terminálů

První skupina knihoven primárně obsahuje konfigurační proceduru pro nastavení vlastností jednotlivých komponent na základě identifikátoru třídy nastavení, tj. konstanty s prefixem cc. Tato procedura je obecně pojmenovaná podle následujícího schématu:

<span id="page-5-0"></span>procedure XXXCustomizeProc( AControl: PControl; AClass: Word ); far;

kde XXX je obvykle název terminálu, tj. např. T10, T11Color, T11Mono apod.

Tato procedura není uvedena v interface časti knihovny. Místo toho je registrovaná pomocí metody RegisterCustomizeProc (viz. dokumentace ke knihovně Controls) v inicializační části knihovny (mezi klíčovými slovy begin a end první úrovně).

Konfigurační procedura vždy obsahuje nastavení vlastností všech aktuálně dostupných komponent v knihovnách Controls a GrCtrls. Nastavení je poplatné konkrétnímu terminálu. Konfigurační procedura se vyvolá v případě volání metody Customize třídy TControl nebo jejich potomků (viz. kapitola Přízpůsobení vlastností komponent v dokumentaci ke knihovně Controls).

Aplikační programátor by měl použít právě tu jednu vhodnou jednotku příslušející terminálu, na který programuje.

#### 3.2. Obsah knihoven – skupina vlastností terminálů

Jednotky uvedené v této sub-kapitole (3.2) popisují vnitřní implementaci jednotlivých vlastností terminálů, z nichž jsou pak složeny jednotky pro jednotlivé terminály. Tyto informace jsou z pohledu aplikačního programátora nezajímavé a aplikační programátor může tuto sub-kapitolu přeskočit.

Knihovny pro jedotlivé terminály jsou složeny z několika jednotek popisujících vlastnosti terminálů.

Vlastnosti jsou:

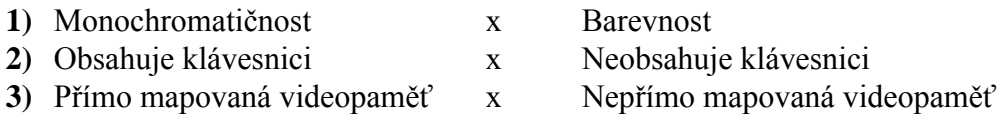

ad 1: Standardně se předpokládá, že terminál je monochromatický. Pokud máme terminál barevný, je v jednotce příslušného terminálu použita jednotka uses ColorCus, která nastavuje standardní barvy komponentám vizualizačního systému.

ad 2: Z historických důvodů byly knihovny vytvořeny pro dotykové panely, které neobsahovaly skutečnou klávesnici a pracovalo se s komponentou, na které byl naposledy proveden click. S příchodem klávesnic však vyvstal problém ovládání bez pomoci dotykového panelu a s tím i potřeba viditelně rozlišit (zvýraznit) právě vybranou komponentu (tu, s kterou se pracuje), včetne možnosti přeskakování mezi jednotlivými (vybratelnými) komponentami. K tomuto je určen příznak of ShowFocus, který je nastavován jednotkou OSFCus. Tedy pokud má terminál klávesnici, je použita jednotka OSFCus.

ad 3: Existují dva typy videopamětí: přímo mapovaná a nepřímo mapovaná. Rozdíl mezi nimi spočívá v tom, že u přímo mapované videopaměti je možné současné vykreslování aplikací do videopaměti a zároveň z téže videopaměti zobrazovacím adaptérem na obrazovku/stínítko/display.

Dále existují dva typy vykreslování komponent na obrazovku:

- 1) Smazání celého obdelníku a vykreslení jednotlivých částí (rychlé, ovšem s tím, že některé pixely komponenty mohou být během vykreslování opakovaně překreslovány různými barvami)
- 2) Překreslování tak, aby každý pixel komponenty byl vykreslen právě jednou (pomalejší, náročnější na výpočty)

<span id="page-6-0"></span>Nepříjemná vlastnost zobrazování ( = problikávání ) nastává u přímo mapované videopaměti a zároveň vykreslování prvním způsobem. Tedy u přímo mapované videopaměti je vhodné použít druhý (většinou pomalejší) způsob.

Na druhou stranu pokud máme nepřímo mapovanou videopaměť, je prováděno vykreslení komponenty a až poté přenos změněné části z videopaměti přes komunikační rozhraní do zobrazovacího adaptéru. V tomto případě není třeba používat (pomalejší) způsob vykreslování 2, ale rychlejší bývá způsob vykreslení 1.

Proto u přímo mapovaných videopamětí je vhodné mít u komponent nastaven (vykreslovací) příznak ofFlickSafe, zatímco u nepřímo mapovaných tento příznak zbytečně zdržuje. Standardně je tento příznak vynulován (nenastaven) a nastavení tohoto příznaku ofFlickSafe provádí jednotka OFSCus.

# 3.3. Obsah knihoven - standardní dialogová okna (jednotka StdMBCus)

Pro vytváření standardních dialogových oken je určena jednotka StdMBCus.

# 4. Knihovní jednotky jenotlivých terminálů

# 4.1. Standardní mapování kláves

Při vytváření aplikace (TApplication) je této přiřazen standardní mapovač kláves:

```
DefaultKeyMapper
 .<br>... ..
  Implicitni mapovaci funkce kodu klaves kbXXX na vkXXX
function DefaultKeyMapper( KeyCode: Word ): Word;
begin
  case KeyCode of
    kbEnter : DefaultKeyMapper := vkEnter;
    kbShiftTab : DefaultKeyMapper := vkPrev;
    kbLeft : DefaultKeyMapper := ....<br>kbRight : DefaultKeyMapper := vkRight;<br>compare : whenever := vkUp;
    Example: The PaultKeyMapper := vkRig<br>
kbUp : DefaultKeyMapper := vkUp;<br>
kbDown : DefaultKeyMapper := vkUp;
                   : DefaultKeyMapper := vkDown;
    kbInsert : DefaultKeyMapper := vkInsert;<br>kbDelete : DefaultKeyMapper := vkDelete;
                    : DefaultKeyMapper := vkDelete;
    kbBackSpace : DefaultKeyMapper := vkBackSpace;
                    : DefaultKeyMapper := vkHome;
    kbHome
                    : DefaultKeyMapper := vkEnd;
    khEnd
```

```
kbPageUp
                 : DefaultKeyMapper := vkPaqeUp;
   kbPageDown
                : DefaultKeyMapper := vkPageDown;
                : DefaultKeyMapper := vkHelp;
   khF1kbAltX
                : DefaultKeyMapper := vkAppExit;
                : DefaultKeyMapper := vkNextWindow;
    kbF6
    kbShiftF6
                : DefaultKeyMapper := vkPrevWIndow;
                : DefaultKeyMapper := vkClear;
   kbClear
    kbf10: DefaultKeyMapper := vkMenu;
  else
    DefaultKeyMapper := 0;
  end;end;
```
Tento standardní mapovač kláves je vyhovující pro klávesnici typu PC a chová se "jako" vývojové prostředí Borland Pascalu.

#### 4.2. PC

Knihovny PCMCus a PCCCus slouží pro konfigurací vlastností komponent z knihoven Controls a GrCtrls používaných na počítači typu PC.

#### 4.3. Term 90

Knihovny T90MCus a T90CCus slouží pro konfigurací vlastností komponent z knihoven Controls a GrCtrls používaných společně s terminálem Term 90.

#### 4.4. Touch 33

Knihovna T33Cus slouží pro konfigurací vlastností komponent z knihoven Controls a GrCtrls používaných společně s terminálem Touch 33.

#### 4.5. Touch 11

Knihovny T11CCus a T11MCus slouží pro konfigurací vlastností komponent z knihoven Controls a GrCtrls používaných společně s terminálem Touch 11.

#### 4.6. Term 10

Knihovna T10Cus slouží pro konfigurací vlastností komponent z knihoven Controls a GrCtrls používaných společně s terminálem Term 10.

# <span id="page-8-0"></span>4.6.1. Mapování kláves

V následující tabulce je popsáno implicitní mapování kláves přiřazené téměř všem komponentám spuštěných na terminálu Term10. Toto mapování je automaticky přiřazeno při volání metody Customize.

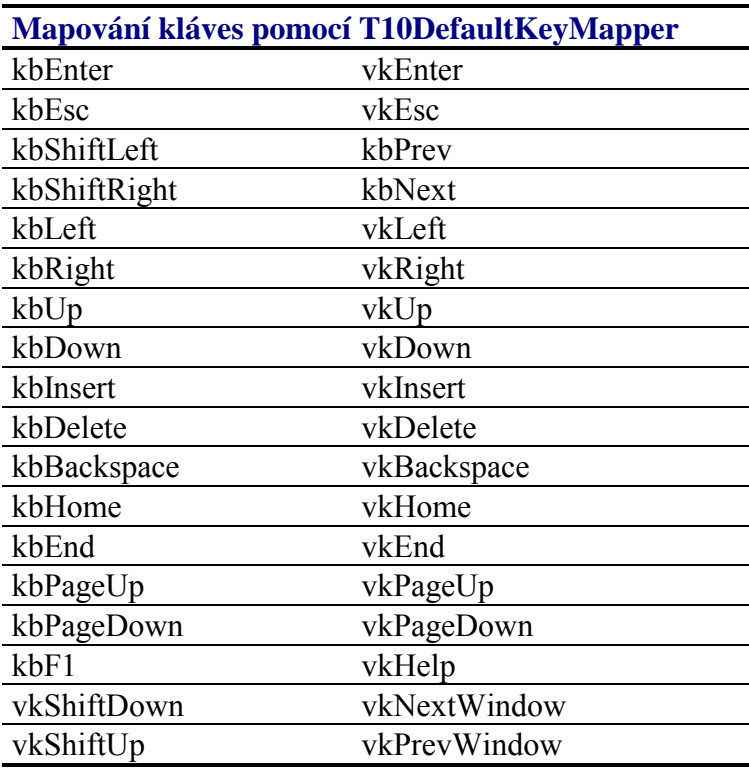

Podle výše uvedeného mapování jsou klávesy šipek vlevo, vpravo, nahoru a dolu mapovány na klávesy vkLeft, vkRight, vkUp a vkDown.

Komponenty TWindow, TDialog a TPage mají implicitně přiřazeno následující mapování kláves:

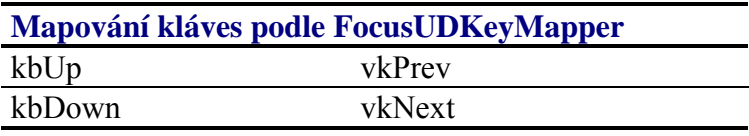

Toto mapování umožňuje, aby mezi komponentami na jedné stránce (nebo v jednom okně) bylo možné přepínat pomocí šipek nahoru a dolu. Toto nastavení lze změnit např. přiřazením mapování FocusLRKeyMapper (viz. níže).

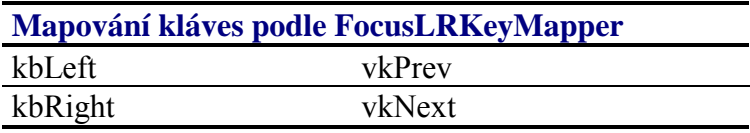

Komponenta TPageControl má implicitně nastaveno následující mapování kláves:

<span id="page-9-0"></span>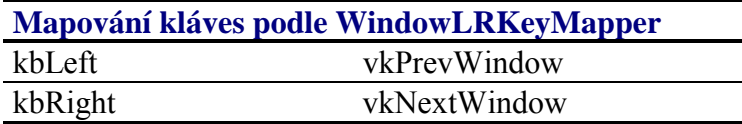

Pro předchod mezi sousedními stránkami v rámci jedné komponenty TPageControl lze tedy implicitně použít klávesy šipka vlevo a šipka vpravo. Toto nastavení lze změnit např. přiřazením mapování WindowUDKeyMapper:

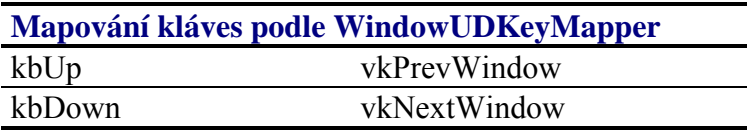

#### 4.7. Term 09

Knihovna T09Cus slouží pro konfigurací vlastností komponent z knihoven Controls a ChrCtrls používaných společně s terminálem Term 09.

# 5. Knihovny skupin terminálů jednotlivých vlastností

# 5.1. Knihovna DefCus

knihovna obsahuje proceduru DefaultCustomizeProc určenou Tato k nastavení standardních vlastností tříd komponent (Editační box standardně v režimu overwrite, editační box inLine bez rámečku, Navigátor s rámečkem, titulek (staticTextTitle) s rámečkem a levým odsazením 4 pixelů, menuBar, menuBox a menuOverlay s rámečkem.)

Je určena pro grafické terminály (tedy zatím všechny kromě Term 09).

Dále obsahuje mapovače kláves (KeyMapper) pro přepínání mezi komponentami šipkami a to:

- FocusUDKeyMapper, šipkou nahoru a dolu
- šipkou doleva a doprava - FocusLRKeyMapper,

a mapovače kláves pro přepínání mezi okny na obrazovce:

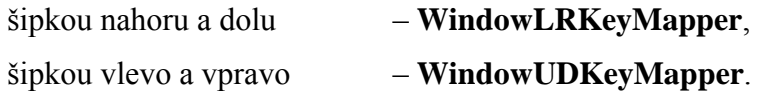

Mapování lze komponentě přiřadit pomocí nastavení její položky KeyMapper na hodnotu ukazatele na jednu z těchto funkcí, např.

<span id="page-10-0"></span>MyPage<sup>^</sup>.KeyMapper := FocusLRKeyMapper;

# 5.2. Knihovna ColorCus

Pro barevné terminály je určena jednotka ColorCus, která nastaví palety komponent na standardní předdefinované barvy. Barevné terminály tuto jednotku ve svých nastavovacích jednotkách využívají.

# 5.3. Knihovna OSFCus

Používá-li terminál (skutečnou) klávesnici na ovládání, je použita tato jednotka, která nastaví viditelným a vybratelným komponentám příznak ofShowFocus, který vizuálně zvýrazní vybranou komponentu.

# 5.4. Knihovna OFSCus

Má-li terminál přímo mapovanou video-paměť, je použita tato jednotka kvůli zamezení nepříjemnému problikávání komponent.

# 6. Knihovna standardních dialokových oken StdMBCus

# 6.1. Standardní dialogová okna

Knihovny xxxCus mohou obsahovat funkci pro vytvoření speciálního dialogového okna – MessageBox. Odkaz na tuto funkci bude uložen v položce MsgBoxFunc třídy TApplication (viz. dokumentace ke třídě Controls).

function xxxMessageBoxFunc( const ABounds: TRect; const ATitle, AText: string; AFlags: Word ): PCustomDialog; far;

Ukolem této funkce je vytvořit instanci komponenty **TDialog** s vloženýma komponentama např. TStaticText, TButton apod., která bude sloužit jako implicitní MessageBox aplikace. (Obecné) parametry této funkce jsou popsány v dokumentaci ke knihovně Controls

# 6.2. Jednotka StdMBCus

Tato jednotka definuje právě jednu implementaci funkce pro vvtvoření dialogového okna a ulehčuje práci aplikačního programátora tím, že umožňuje vytvářet standardní dialogová okna jednoduchým způsobem.

Tato jednotka je dodávána ve zdrojovém tvaru a pro svou funkci vyžaduje (jak je dobrým zvykem v firmě SofCon s.r.o.) v aktuálním adresáři při překladu soubor SETS.INC, který v případě barevného zobrazovače definuje direktivu {\$define} COLOR }. Podle definice této direktivy překladače je přilinkována buďto jednotka s monochromatickými ikonami, nebo jednotka s barevnými ikonami.

Registrace: Pokud hodláme využít tuto knihovnu, je třeba její jméno použít v klauzuli uses jednotky/programu vytvářejícího aplikaci (typu TApplication). Pro použivání této jednotky provedeme (po inicializaci):

application^.MessageBoxFunc := StdMBF;

Definice chování:

```
Tato procedura vytváří dialogové okno. Její parametry jsou:
( const ABounds: TRect; const ATitle, AText: string; AFlags: Word )
```
První parametr udává požadované umístění dialogového okna vzhledem ke hlavní komponentě aplikace (TApplication), ATitle je textový řetězec titulku okna, AText je zpráva, která má být v dialogovém okně vypsána (může se jednat i o víceřádkový text oddělený znakem #13). AFlags je pole příznaků rozdělené do několika kategorií.

- 1) tlačítka obsažená v dialogovém okně
- 2) zobrazení standardní ikony v levé části dialogového okna
- 3) automatické uzavření tohoto okna

Toto pole bitových příznaků je zadáváno jako aritmetický příp. logický součet těchto příznaků:

- 1) příznaky pro tlačítka
	- a) msfBtOK  $=$  tlačítko OK
	- b)  $msfBtCancel = *tlačitko C*ancel$
	- c)  $msfBtYes$  $=$  tlačítko Yes
	- d) msfBtNo  $=$  tlačítko No
- 2) příznaky pro ikony
	- a) **msfIconErr** = ikona křížku
	- b) **msfIconAsk** = ikona otazníku
	- c) msfIconExcl = ikona vykřičníku
- 3) příznaky automatického zavření po určité době
	- a) msfCloseAfter5s
	- b) msfCloseAfter10s
	- c) msfCloseAfter30s
	- d) msfCloseAfter1m
	- e) msfCloseAfter2m
	- f) msfCloseAfter5m
	- g) msfCloseAfter10m

Nutno dodat, že příznaky v první kategorii jsou množinové a příznaky v druhé a třetí kategorii jsou vzájemně vylučující. Tedy je možné mít zároveň tlačítka Yes, No, Cancel, ale je možné mít buďto žádnou, nebo právě jednu ikonu a buďto žádný (nekonečný), nebo jeden z vybraných časových intervalů automatického zavření okna.

Použití: Vzhledem k největší názornosti na příkladu uvádím kus kódu:

```
if Application^.MessageBox( R, 'Confirmation',
                     'Do you really want to'#13'format c: ?',
                      msficonAsk + msfBtYes + msfBtNo + msfBtCancel)= mrYes then
begin
  {provedeni akce}...
end;\ldots
```